# Unità di controllo della temperatura ambiente eTR 101 Modbus 1

L'installazione, le verifiche, la messa in funzione e la correzione di<br>errori del dispositivo, possono essere esequite solo da elettricisti errori del dispositivo, possono essere eseguite solo da elettricisti autorizzati.

# eTR 101 Modbus Unità di controllo della temperatura ambiente

### 1. Istruzioni di sicurezza e istruzioni per l'uso

#### CAUTELA! Tensione elettrica!

• Ispezionare gli apparecchi per verificare che non siano danneggiati prima dell'installazione. Mettere in funzione solo apparecchi non danneggiati. • Rispettare le direttive, le norme e le disposizioni vigenti a livello locale per l'installazione elettrica.

• Mettere immediatamente fuori servizio l'apparecchio o il sistema e assicurarlo contro l'accensione involontaria se non è più garantito un funzionamento sicuro.

Utilizzare l'apparecchio esclusivamente per l'automazione degli edifici e osservare le istruzioni per l'uso. L'uso improprio, le modifiche al dispositivo o l'inosservanza delle istruzioni per l'uso invalideranno qualsiasi diritto di garanzia.

- Misurazione della temperatura
- Indicazione della temperatura reale o del valore nominale, ovvero dello scostamento dal valore nominale di base
- 2 tasti a sfioramento  $(+)$  per modificare la temperatura nominale ovvero dello scostamento dal valore nominale di base

Mettere in funzione l'apparecchio solo come installazione fissa, cioè solo in stato montato e dopo il completamento di tutti i lavori di installazione e messa in funzione e solo nell'ambiente previsto a tale scopo.

La società Elsner Elektronik non risponde di eventuali modifiche o aggiornamenti normativi, successivi alla pubblicazione del presente manuale operativo.

Le informazioni sull'installazione, la manutenzione, lo smaltimento, la fornitura e i dati tecnici si trovano nelle avvertenze per l'installazione.

# **Descrizione**

L'Unità di controllo della temperatura ambiente eTR 101 Modbus misura la temperatura ambiente e ne indica il valore attuale. La temperatura nominale può essere modificata con i tasti a sfioramento + e -.

Il eTR 101 Modbus è uno slave Modbus con interfaccia RS485 e protocollo RTU. I master Modbus, come ad es. PC, PLC o MC, sono in grado di leggere tramite "Function 04h (Read Input Registers)" i valori di misura e ulteriori impostazioni del dispositivo di comando per temperatura ambiente; oppure, tramite "Function 06H (Write Single Register)" e "Function 10H (Write Multiple Registers)" possono ad esempio adattare l'indicazione del valore nominale, ovvero dello scostamento dal valore nominale di base.

Premere brevemente il tasto a sfioramento +  $o$  -: viene visualizzata la temperatura nominale attuale (oppure lo scostamento dal valore nominale di base).

#### *Funzioni:*

Il transceiver utilizzato RS485 ha un carico bus di 1/8 rispetto al carico standard RS485 (1/8 di unit load) e il carico bus minimo che riesce a realizzare è di 2,4 V con 54 ohm. In tal modo è in grado di alimentare un bus con 32 dispositivi tramite carico standard. Se a un bus RS485 vengono collegati dispositivi con un carico inferiore allo standard, il bus potrà essere utilizzato con un maggior numero di dispositivi. Se ad es. vengono collegati soltanto dispositivi con un 1/8 del carico bus, al bus si potranno collegare fino a  $32 \times 8 = 256$  dispositivi.

# 3. Display e comando del dispositivo

# 3.1. Adattare la temperatura ambiente

A seconda dell'impostazione effettuata tramite il master Modbus, l'Unità di controllo della temperatura ambiente eTR 101 Modbus indica il valore della temperatura ambiente attualmente presente oppure il valore nominale, ovvero lo scostamento rispetto al valore nominale di base. Tramite il master si possono impostare il modo operativo, il tipo di visualizzazione e la relativa luminosità, e altri valori ancora.

#### *Possibilità A: nessuna visualizzazione*

Il LED è spento. *Non* è possibile modificare manualmente la temperatura nominale tramite i tasti +/-.

Parity: se i due interruttori "ODD" e "NONE" sono in posizione OFF, vale la parità EVEN. Il relativo controllo della parità viene commutato soltanto da "ODD" o "NO-

#### Interruttore "TERM": terminazione bus 124 ohm

#### *Possibilità B: visualizzazione della temperatura reale (temperatura ambiente)*

Viene visualizzata la temperatura ambiente attualmente presente. *Non* è possibile modificare manualmente la temperatura nominale tramite i tasti +/-.

#### *Possibilità C: visualizzazione della temperatura nominale oppure dello scostamento dal valore nominale di base*

A seconda dell'impostazione viene visualizzato il valore nominale attuale oppure lo scostamento rispetto al valore nominale di base. Sfiorando i tasti +/- si può modificare la temperatura nominale.

#### Visualizzazione del valore nominale (valore assoluto):

Visualizzazione dello scostamento dal valore nominale di base (variazione rispetto al valore nominale di base della regolazione):

#### *Possibilità D: visualizzazione della temperatura reale e della temperatura nominale / scostamento dal valore nominale di base*

In modalità normale viene visualizzata la temperatura ambiente attuale. Sfiorando i tasti, a seconda della funzione preimpostata, il display passa alla temperatura nominale o allo scostamento dal valore nominale di base. Le modifiche vengono rese visibili con + o -. Se non si sfiora alcun tasto entro 5 secondi, il display torna a indicare la temperatura ambiente.

Premere +: aumentare la temperatura ambiente (la temperatura nominale o lo scostamento dal valore nominale di base aumenta)

Premere -: ridurre la temperatura ambiente (la temperatura nominale o lo scostamento dal valore nominale di base diminuisce)

#### *In generale:*

L'incremento per la modifica e il range di impostazione possibile vengono stabiliti tramite il master Modbus.

# 4. Comunicazione bus

#### 4.1. Carico bus

# 4.2. Impostazione della comunicazione bus

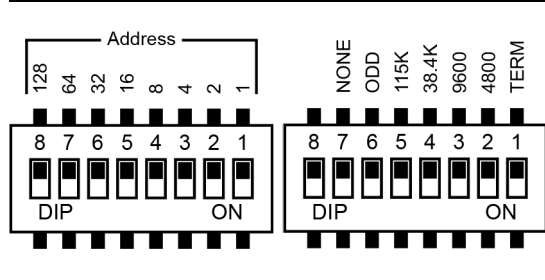

Se tutti gli interruttori DIL sono in posizione OFF (impostazione di fabbrica), i parametri impostati sono i seguenti:

Indirizzo:1 Baudrate: 19200 Parità: even

Terminazione: OFF

# *Impostazione dell'indirizzo slave:*

L'indirizzo slave si imposta sull'interruttore DIL 8 bit "Address". Se tutti gli interruttori sono in posizione OFF, l'indirizzo selezionato è 1. L'indirizzo 0 è riservato alle informazioni broadcast, gli indirizzi superiori a 247 non sono validi.

La codifica dell'indirizzo avviene in forma binaria. Quindi, ad esempio per l'indirizzo 47, gli interruttori 1, 2, 3, 4 e 6 devono essere posizionati su ON.

### *Parametri interfaccia:*

I parametri dell'interfaccia vengono impostati sull'interruttore DIL 8 bit di destra. Se gli interruttori 2-5 (da destra) sono in posizione OFF, è impostata una velocità di trasmissione di 19200 baud. Se uno di questi interruttori viene portato in posizione ON, vale la relativa velocità baudrate.

NE".

# 5. Protocollo di trasmissione

Prima della prima misurazione e in caso di errore al sensore, il valore del registro 0 (valore di misura sensore temp.) è "-32768".

A parte i registri 0, 1, 4 e 5, i valori comunicati dal master sono memorizzati nello slave per ogni registro.

# 5.1. Funzione 04H Read Input Registers

# 5.1.1. Stringa di richiesta dal master

Esempio di stringa di richiesta per la lettura di tutti i dati per l'indirizzo slave 1: 01H, 04H, 00H, 0BH, 00H, 01H, 40H, 08H

#### 5.1.2. Stringa di emissione al master

Prima della prima misurazione e in caso di errore al sensore, il valore del registro 0 (valore di misura sensore temp.) è "-32768".

# 5.2. Funzione 06H Write Single Register

#### 5.2.1. Stringa di richiesta dal master

#### *Manuale*

Codici articolo 30180 (bianco), 30181 (nero)

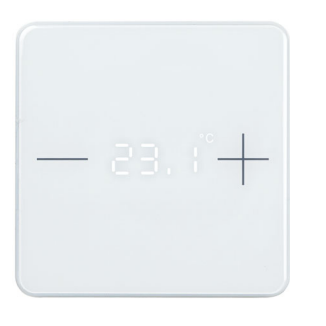

(la temperatura nominale aumenta)

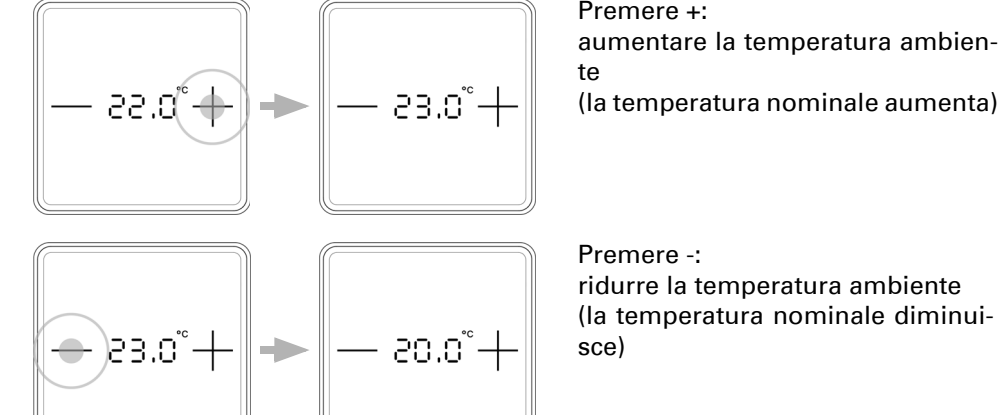

ridurre la temperatura ambiente (la temperatura nominale diminui-

Premere +:

te

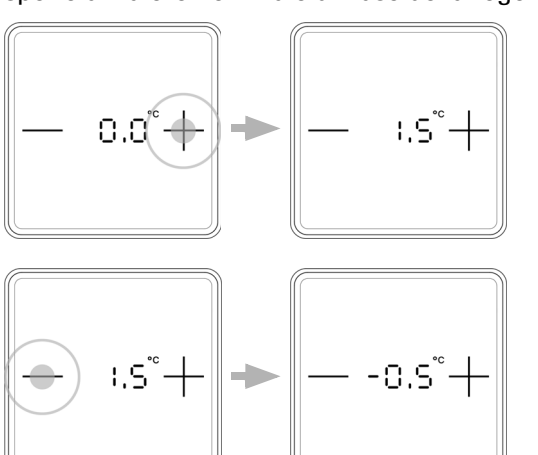

aumentare la temperatura ambien-(scostamento dal valore nominale di base, direzione PIÙ)

Premere -: ridurre la temperatura ambiente (scostamento dal valore nominale di base, direzione MENO)

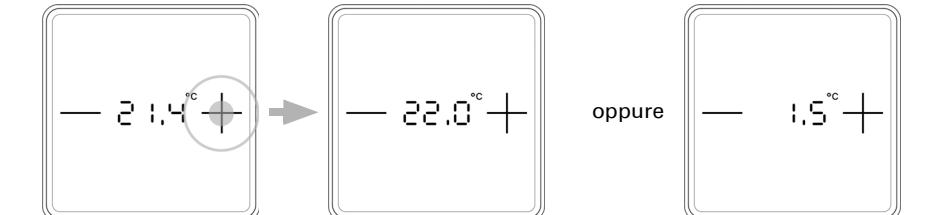

*Fig. 1: Vista in dettaglio interruttori DIL* Regis

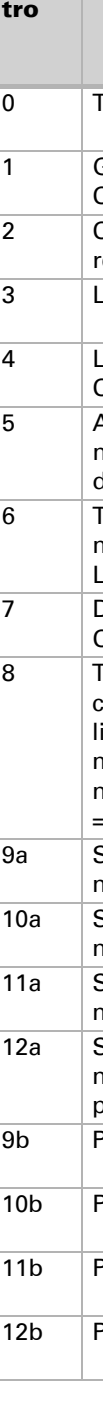

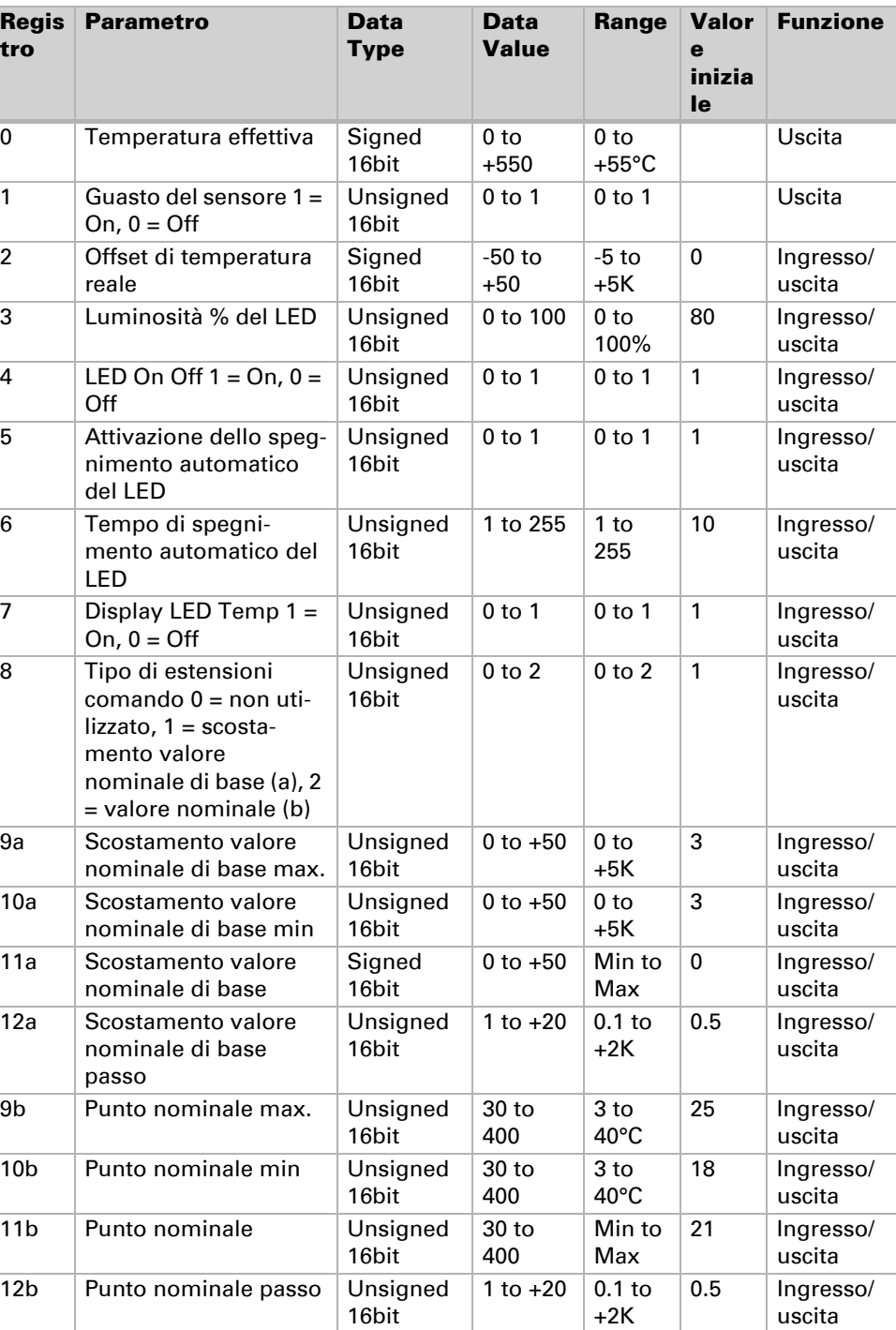

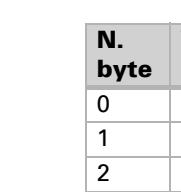

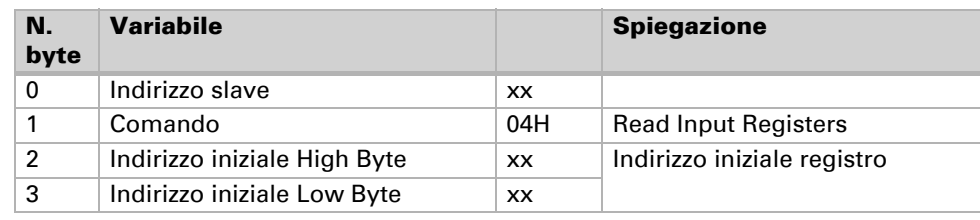

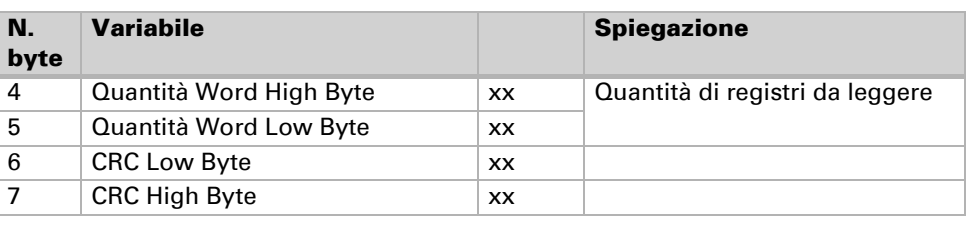

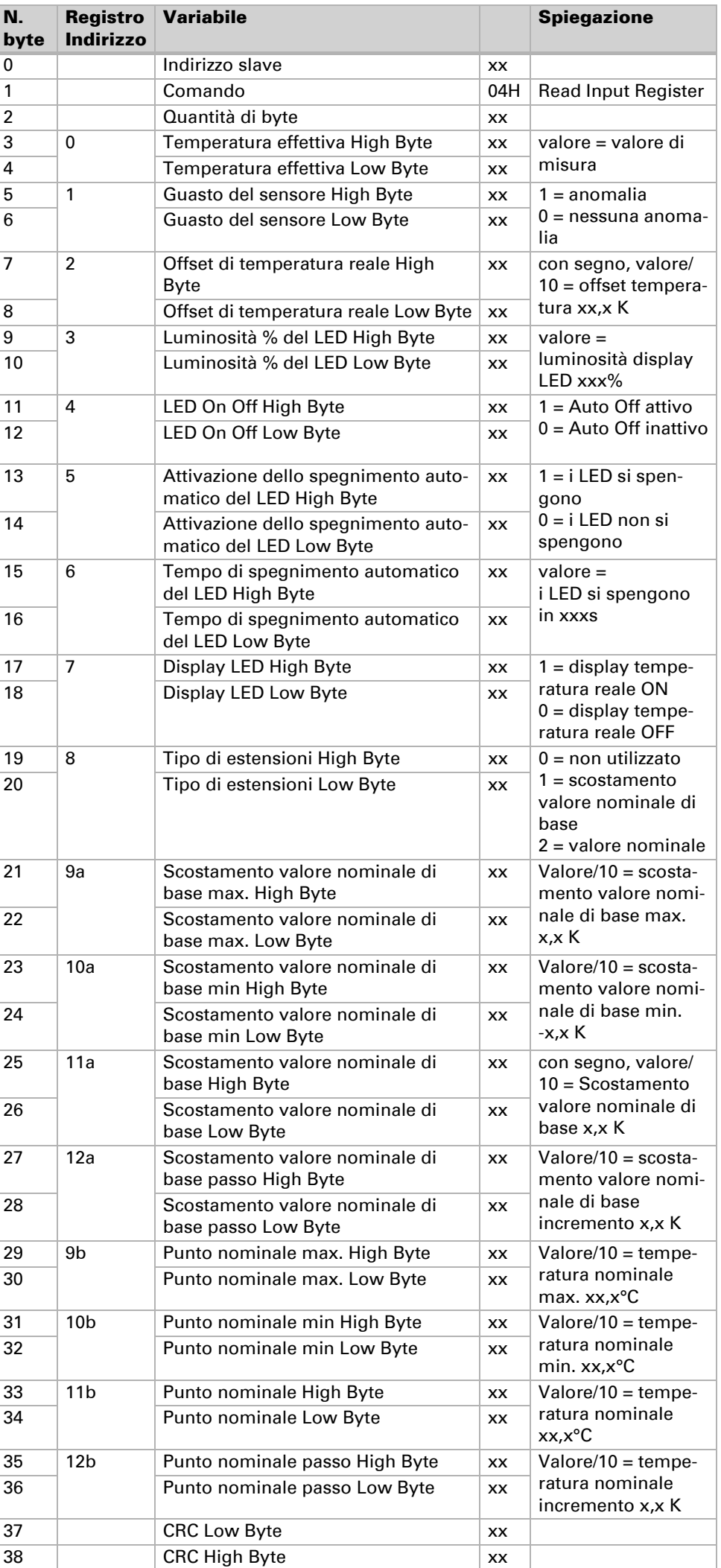

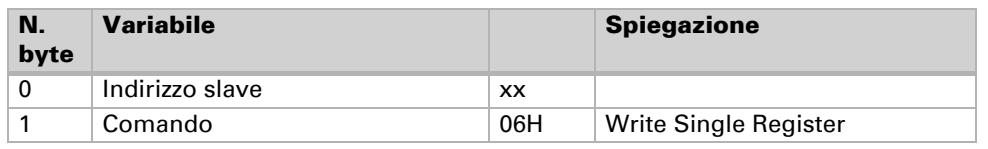

Esempio di stringa per la scrittura di una temperatura nominale di 21,5°C per l'indirizzo slave 1: 01H, 06H, 00H, 0BH, 00H, D7H, B8H, 56H

# 5.2.2. Stringa di emissione al master

# 5.3. Funzione 10H Write Multiple Registers

#### 5.3.1. Stringa di richiesta dal master

Stringa di esempio per la scrittura dei registri 9, 10, 11 e 12 con i valori:

Scostamento valore nominale di base max.: +3,0K Scostamento valore nominale di base min.: -3,0K Scostamento valore nominale di base: 0K Incremento valore nominale di base: 0,5K

Stringa: 01H, 10H, 00H, 09H, 00H, 04H, 08H, 00H, 1EH, 00H, 1EH, 00H, 00H, 00H, 05H, 3CH, 66H

#### 5.3.2. Stringa di emissione al master

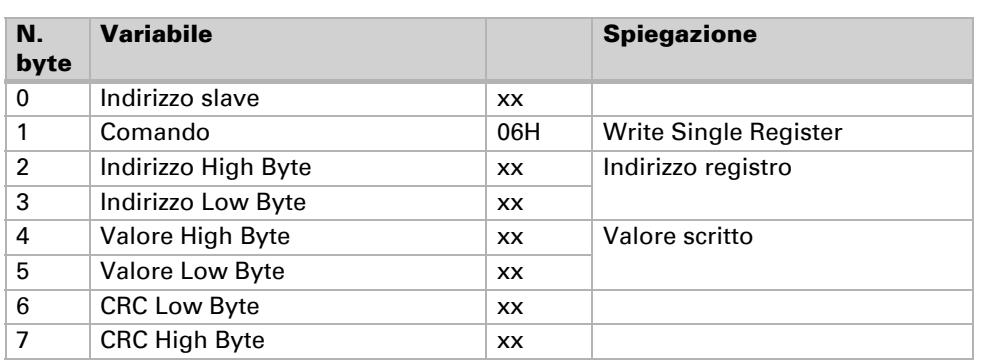

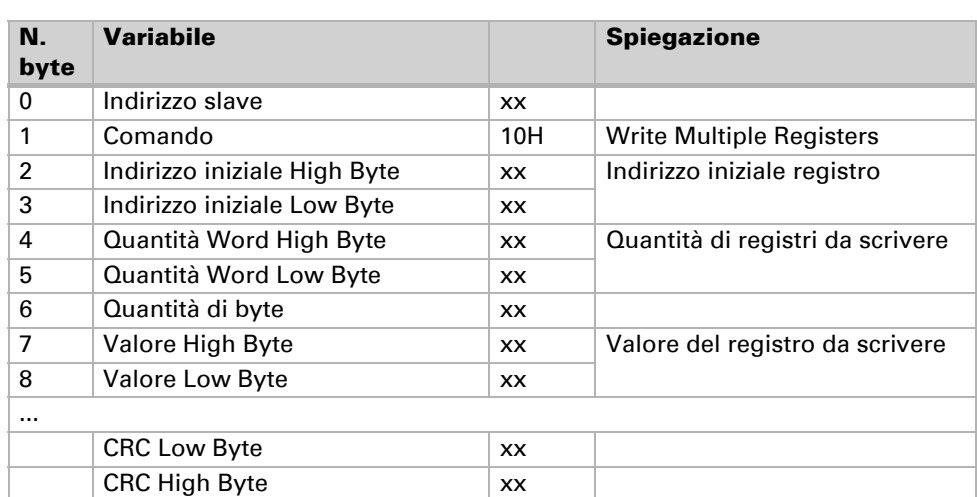

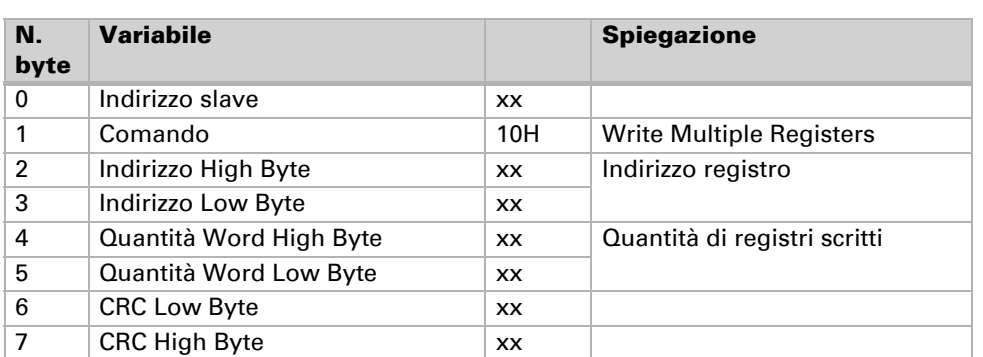